### 2100 CSP رورم ةملك دادرتسإ نيوكت  $\overline{\phantom{a}}$

### المحتويات

المقدمة المتطلبات الأساسية المتطلبات المكونات المستخدمة التكوين التحقق من الصحة استكشاف الأخطاء وإصلاحها

### المقدمة

يصف هذا وثيقة الإجراء أن يسترد كلمة مرور مع الإستعمالمن ال clous cisco خدمات منصة (2100 (CSP كلمة إستعادة إجراء عندما أنت تنسى ال 2100 CSP مدير كلمة. تقوم هذه العملية باسترداد كلمة المرور للمستخدم المسؤول.

### المتطلبات الأساسية

#### المتطلبات

cisco يوصي أن يتلقى أنت معرفة من 2100 CSP cisco.

#### المكونات المستخدمة

تستند المعلومات الواردة في هذا المستند إلى إصدارات البرامج والمكونات المادية التالية:

- $CSP 2100 \cdot$
- سلسلة C UCS وحدة التحكم في الإدارة المتكاملة (CICM (من Cisco
	- ماوس فيديو لوحة المفاتيح (KVM (لتخطيط الوسائط الظاهرية
		- 2100 CSP المنظمة الدولية للتوحيد القياسي (ISO(

تم إنشاء المعلومات الواردة في هذا المستند من الأجهزة الموجودة في بيئة معملية خاصة. بدأت جميع الأجهزة المُستخدمة في هذا المستند بتكوين ممسوح (افتراضي). إذا كانت شبكتك مباشرة، فتأكد من فهمك للتأثير المحتمل لأي تغييرات أو تكوينات.

# التكوين

الخطوة .1 أستخدم وحدة تحكم KVM من CIMC، وقم بتحميل صورة ISO 2100 CSP Cisco.

الخطوة 2. من القائمة المعروضة، حدد **أستكشاف الأخطاء وإصلاحها**.

Red Hat Enterprise Linux 7.2

Install CSP-2100

Test this media & install CSP-2100 Troubleshooting

Press Tab for full configuration options on menu items.

تعيين ISO وتحديد أستكشاف الأخطاء وإصلاحها

 $\mathcal{E}$ 

الخطوة 3. حدد **إنقاذ كلمة مرور CSP-2100** كما هو موضح في الصورة.

#### **Troubleshooting**

Install CSP-2100 in basic graphics mode Rescue a CSP-2100 Password Clean Installation of CSP-2100 Run a memory test

Boot from local drive

Return to main menu Press Tab for full configuration options on menu items.

If the system will not boot, this lets you access files and edit config files to try to get it booting again.

إنقاذ كلمة مرور 2100 CSP

 $\overline{\phantom{0}}$ 

الخطوة 4. حدد **1) متابعة**.

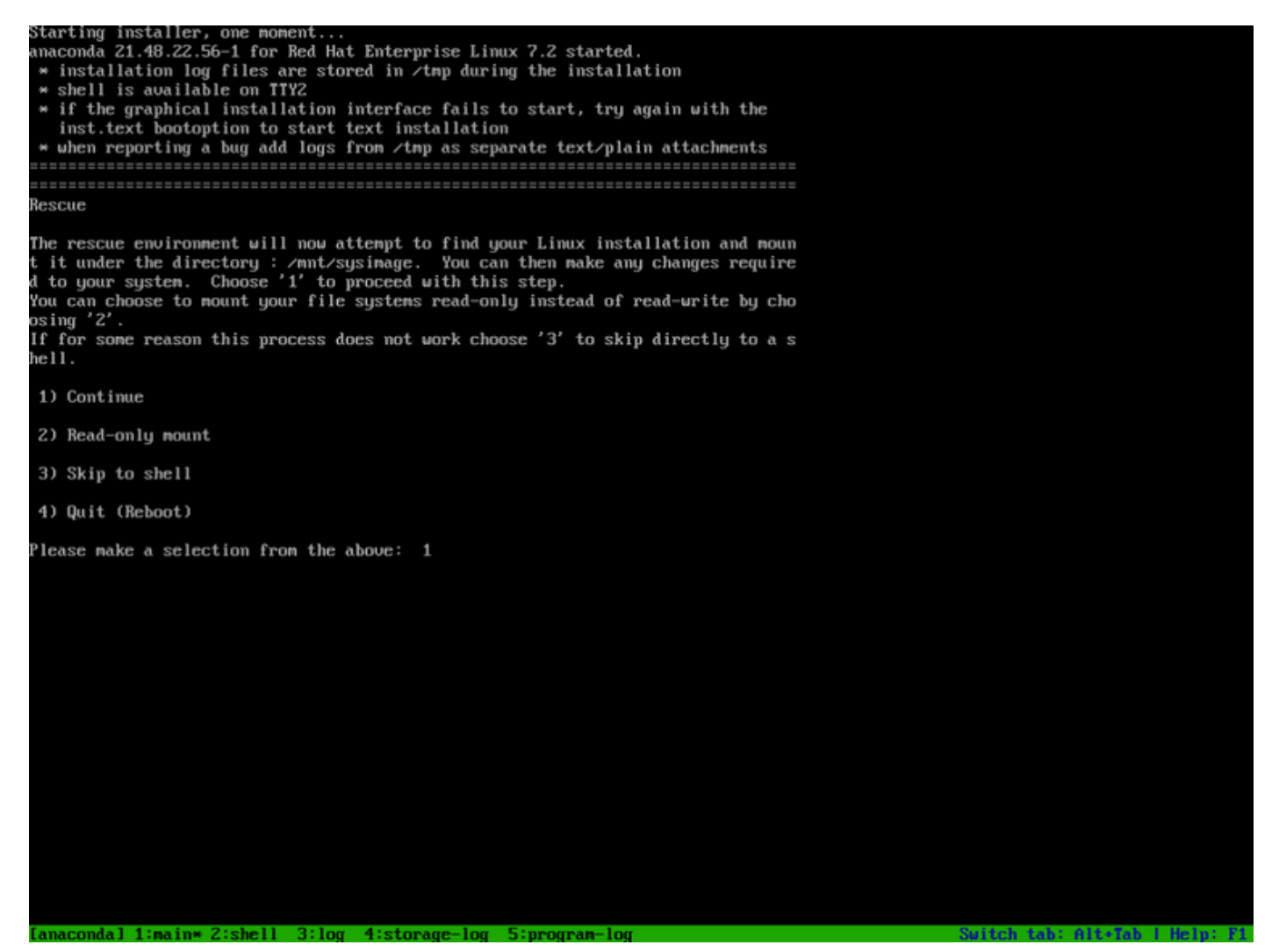

إختيار متابعة

الخطوة 5. اضغط على **رجوع** للحصول على قذيفة.

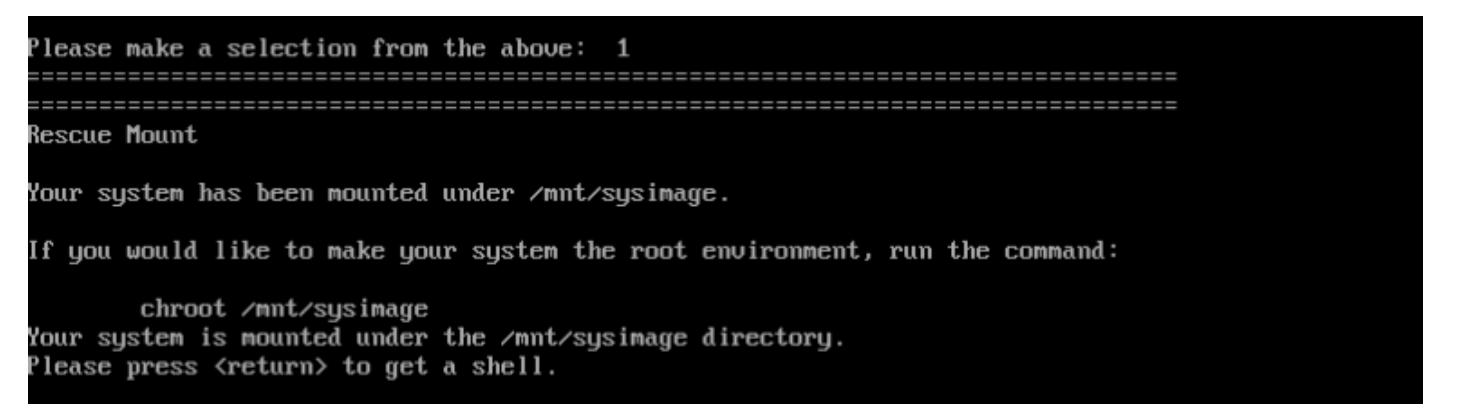

اضغط مفتاح "الرجوع" للحصول على قذيفة

الخطوة 6. قم بتشغيل الأمر chroot /mnt/sysimage.

الخطوة 7. قم بتشغيل الأمر csp-2100-password-reset (يقوم هذا الأمر بإعادة تعيين كلمة المرور إلى المسؤول).

When finished, please exit from the shell and your system will reboot. sh-4.2# chroot /mnt/sysimage bash-4.2# cd /etc/pam.d/  $bash-4.24$  ls  $-l$  | grep system-auth France is -1 I grep system-auth<br>Irwarwarwx. 1 root root 28 Nov 13 14:18 system-auth -> /etc/pam.d/system-auth-local<br>-rw-r--r--. 1 root root 974 Nov 13 08:49 system-auth-ac  $-**rw**-**r**=-**r**$ . 1 root root 724 Nov 13 14:18 system-auth-local  $bash-4.2$ # pwd etc/pam.d bash-4.2# vi sustem-auth

تشغيل أمر إعادة تعيين كلمة المرور

الخطوة .8 تأكد من تغيير كلمة المرور وأدخل Exit مرتين.

يتم طرح محرك الأقراص المضغوطة وإعادة تمهيد 2100 CSP Cisco.

When finished, please exit from the shell and your system will reboot. sh-4.2# chroot /mnt/sysimage bash-4.2# cd /etc/pam.d/ bash-4.2# ls -1 1 grep system-auth Irwarwarwx. 1 root root 28 Nov 13 14:18 sustem-auth -> /etc/pam.d/sustem-auth-local  $rw-r-r-1$  root root 974 Nov 13 88:49 sustem-auth-ac -ru-r--r--. 1 root root 724 Nov 13 14:18 system-auth-local  $bash-4.24$  pud /ctc/pam.d bash-4.2# vi sustem-auth  $bash-4.24$  csp csp-2100-password-reset csplit  $csp\_scp$ bash-4.2# csp-2180-password-reset Changing password for user admin. passud: all authentication tokens updated successfully. bash-4.2# csp-2100-password-reset Changing password for user admin. passud: all authentication tokens updated successfully. eject: /dew/edrom: not found mountpoint or device with the given name  $bash-4.2#$ 

الخطوة .9 سجل الدخول إلى 2100 CSP Cisco باستخدام بيانات الاعتماد الافتراضية admin/admin.

بعد تسجيل الدخول إلى 2100 CSP Cisco، تتم مطالبتك بإدخال كلمة مرور جديدة.

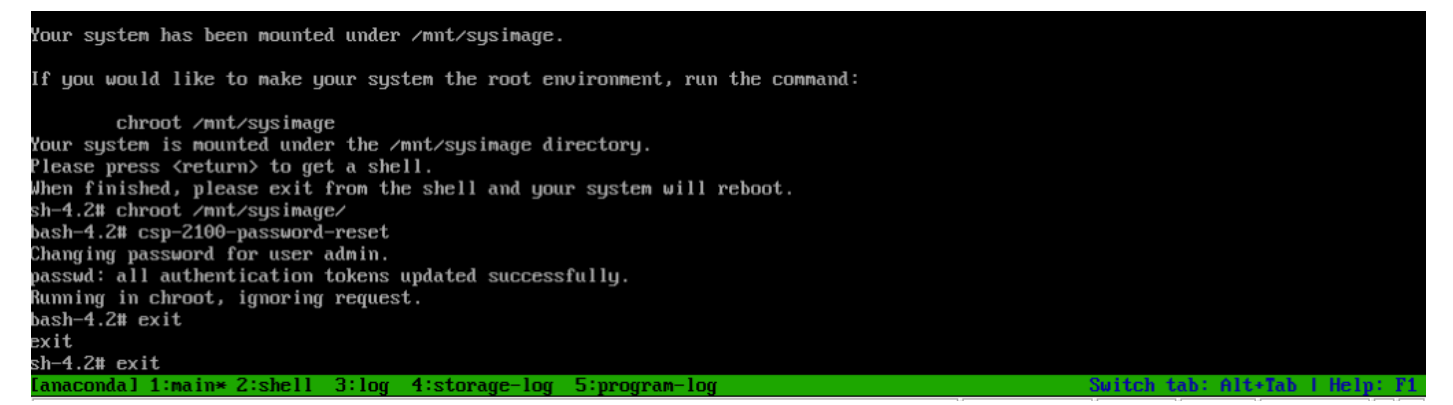

تسجيل الدخول بعد إعادة التشغيل باستخدام إدارة كلمة المرور

الخطوة 10. أدخل كلمة مرور جديدة.

الخطوة 11. أعد كتابة كلمة المرور الجديدة. أنت متصل ب 2100 CSP Cisco وهذه الرسالة معروضة:

\*\*\*تم تغيير كلمة مرور المسؤول\*\*\*

# التحقق من الصحة

لا يوجد حاليًا إجراء للتحقق من صحة هذا التكوين.

# استكشاف الأخطاء وإصلاحها

يوفر هذا القسم معلومات يمكنك إستخدامها لاستكشاف أخطاء التكوين وإصلاحها.

المحاذير: [78264CSCvd](https://tools.cisco.com/bugsearch/bug/CSCvd78264) لا يفرض النظام على المستخدم إجراء تغيير كلمة المرور بعد إجراء إسترداد كلمة المرور. ثابت في الإصدار 2.2 (2). ةمجرتلا هذه لوح

ةي الآلال تاين تان تان تان ان الماساب دنت الأمانية عام الثانية التالية تم ملابات أولان أعيمته من معت $\cup$  معدد عامل من من ميدة تاريما $\cup$ والم ميدين في عيمرية أن على مي امك ققيقا الأفال المعان المعالم في الأقال في الأفاق التي توكير المالم الما Cisco يلخت .فرتحم مجرتم اهمدقي يتلا ةيفارتحالا ةمجرتلا عم لاحلا وه ىل| اًمئاد عوجرلاب يصوُتو تامجرتلl مذه ققد نع امتيلوئسم Systems ارامستناه انالانهاني إنهاني للسابلة طربة متوقيا.